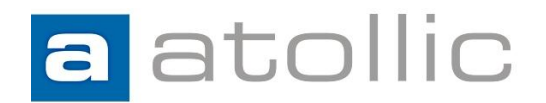

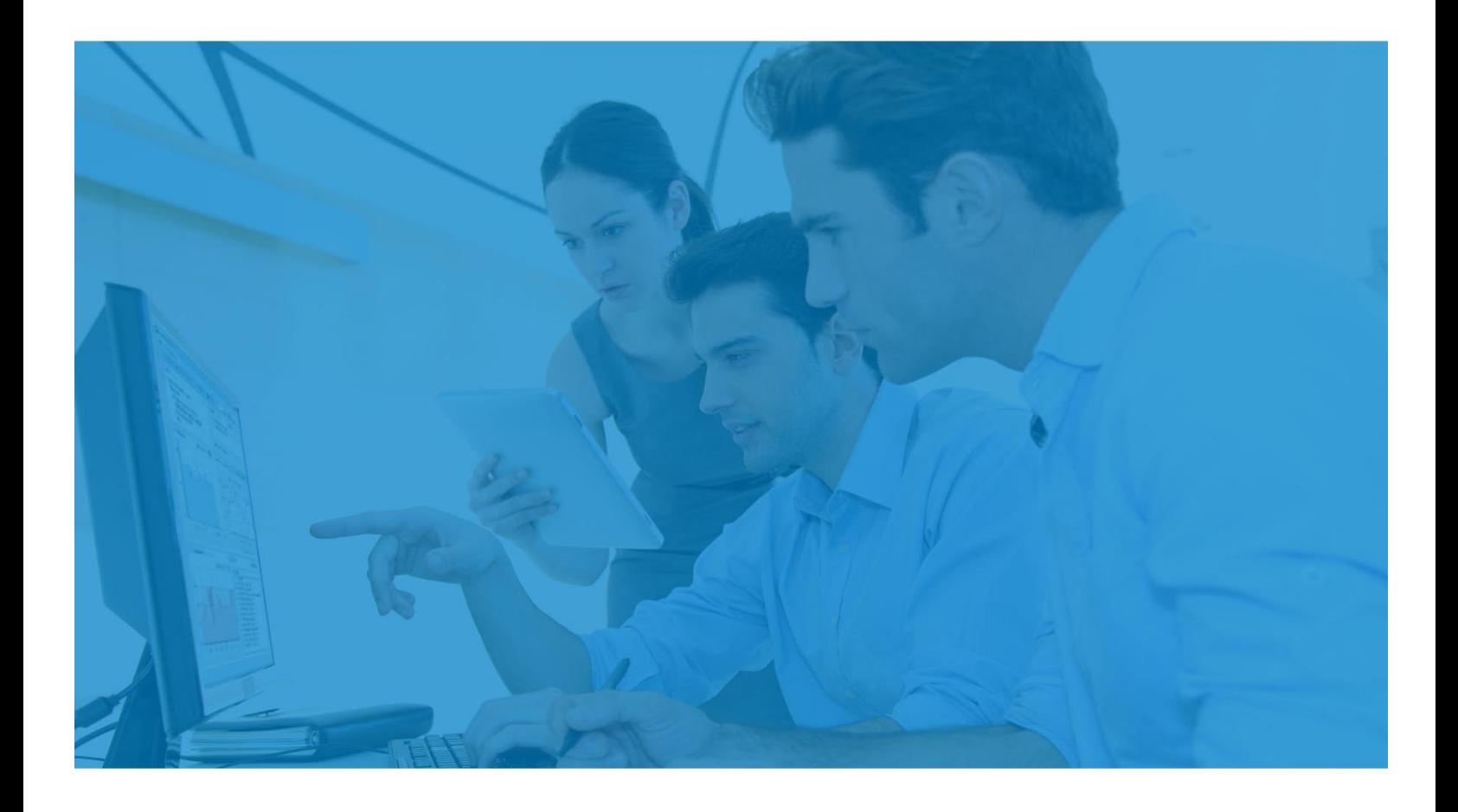

# **Application Note**

**AN1202: FreeRTOS Kernel Awareness**

#### COPYRIGHT NOTICE

© Copyright 2012 - 2106 Atollic AB. All rights reserved. No part of this document may be reproduced or distributed without the prior written consent of Atollic AB.

#### **TRADEMARK**

*Atollic*, *Atollic TrueSTUDIO, and Atollic TrueSTORE* and the Atollic logotype are trademarks or registered trademarks owned by Atollic. ECLIPSE™ is a registered trademark of the Eclipse foundation. All other product names are trademarks or registered trademarks of their respective owners.

#### **DISCLAIMER**

The information in this document is subject to change without notice and does not represent a commitment of Atollic AB. The information contained in this document is assumed to be accurate, but Atollic assumes no responsibility for any errors or omissions. In no event shall Atollic AB, its employees, its contractors, or the authors of this document be liable for any type of damage, losses, costs, charges, claims, demands, claim for lost profits, fees, or expenses of any nature or kind.

#### **DOCUMENT IDENTIFICATION**

ASW-AN1202 October 2012

#### **REVISION**

First version **October 2012** Second version Fig. 2016

#### **Atollic AB**

Science Park Gjuterigatan 7 SE- 553 18 Jönköping Sweden

+46 (0) 36 19 60 50

**E-mail:** [sales @atollic.com](mailto:sales.usa@atollic.com) **Web:** [www.atollic.com](http://www.atollic.com/)

**Atollic Inc**

241 Boston Post Road, West Marlborough, MA 01752

+1 (617) 674-2655 (Voice) +1 (877) 218-9117 (Toll Free) +1 (978) 401-0680 (Fax)

**E-mail:** [sales.usa@atollic.com](mailto:sales.usa@atollic.com) **Web:** [www.atollic.com](http://www.atollic.com/)

# **Contents**

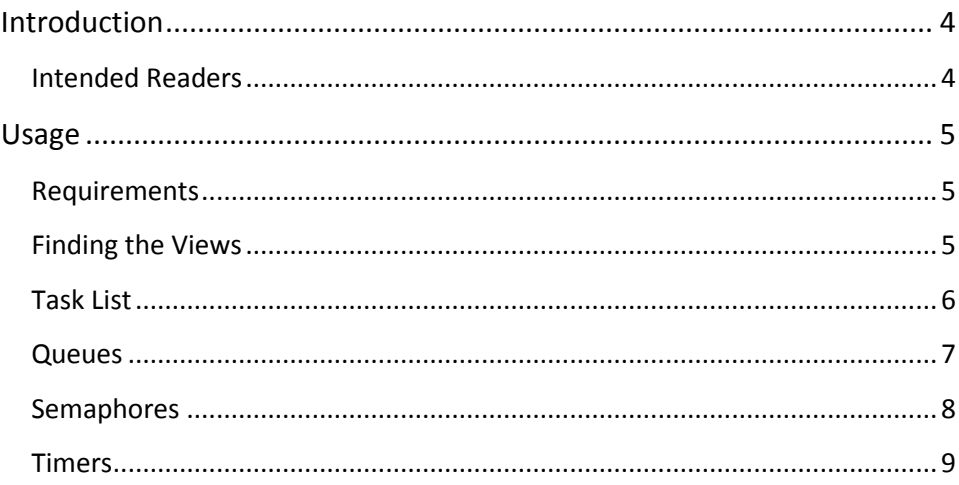

## **INTRODUCTION**

<span id="page-3-0"></span>a

This Application Note provides information regarding the debug support and kernel awareness features for the FreeRTOS and OpenRTOS real-time operating systems, available in the *Atollic® TrueSTUDIO®* product.

As FreeRTOS and OpenRTOS are technically identical, we will only refer to FreeRTOS in this document, but the information applies equally to both.

The kernel awareness features for FreeRTOS in *Atollic TrueSTUDIO* provide the developer with a detailed insight into the internal data structures of the FreeRTOS kernel. During a debug session, the current state of the FreeRTOS kernel and the various FreeRTOS kernel objects such as tasks, mailboxes, semaphores and software timers, can be easily inspected in a set of dedicated views, in the *Atollic TrueSTUDIO* debug perspective.

### <span id="page-3-1"></span>**INTENDED READERS**

This document is primarily intended for software developers using the FreeRTOS or OpenRTOS operating system in *Atollic TrueSTUDIO* projects.

## <span id="page-4-0"></span>**USAGE**

This section outlines the information provided in the FreeRTOS-specific debugger views in the *Atollic TrueSTUDIO* debugger. After reading this section, you should be able to use this information in your own project.

### <span id="page-4-1"></span>**REQUIREMENTS**

In order for the **FreeRTOS Queues** and the **FreeRTOS Semaphores** views to be able to locate the appropriate RTOS kernel data structures, the associated kernel objects need to be added to the FreeRTOS queue registry. Please consult the *FreeRTOS reference manual* for details.

### <span id="page-4-2"></span>**FINDING THE VIEWS**

A number of debugger views are available in the *Atollic TrueSTUDIO* **Debug** perspective when debugging an application containing the FreeRTOS real-time operating system.

These views are available from either the **View** top level menu or the **Show View** toolbar dropdown list button.

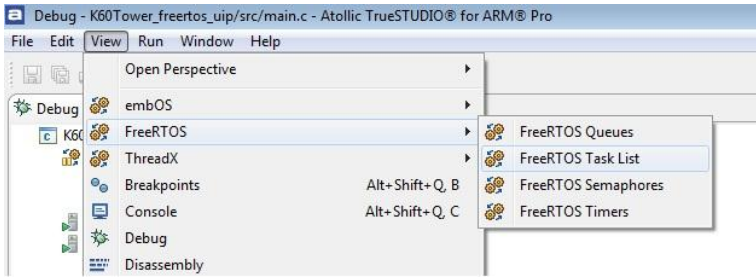

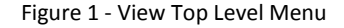

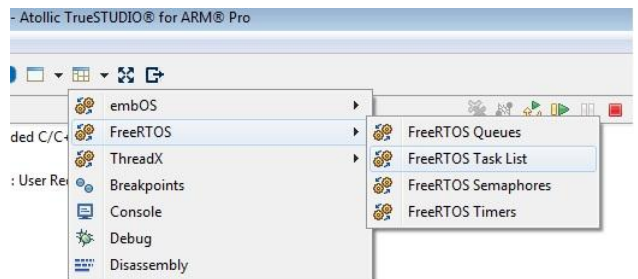

Figure 2 - Show View Toolbar Button

### **TASK LIST**

<span id="page-5-0"></span> $\blacksquare$ 

The **FreeRTOS Task List** view displays detailed information regarding all available tasks in the target system. The task list is updated automatically each time the target execution is suspended.

There is one column for each type of task parameter, and one row for each task. If the value of any parameter for a particular task has changed since the last time the debugger was suspended, the corresponding row will be highlighted in yellow.

|               | FreeRTOS Task List 23 |                        |                       |                     |                  |                         |                | $\Box$<br>≣              |
|---------------|-----------------------|------------------------|-----------------------|---------------------|------------------|-------------------------|----------------|--------------------------|
|               | Name                  | Priority (Base/Actual) | <b>Start of Stack</b> | <b>Top of Stack</b> | <b>State</b>     | <b>Event Object</b>     | Min Free Stack | ▴                        |
|               | <b>BIkSEM1</b>        | 1/1                    | 0x1fff2148            | 0x1fff2220          | DELAYED          |                         | 212            |                          |
|               | BIkSEM2               | 1/1                    | 0x1fff2320            | 0x1fff23f8          | DELAYED          |                         | 212            |                          |
|               | <b>BTest1</b>         | 2/2                    | 0x1fff1888            | 0x1fff1950          | <b>BLOCKED</b>   | <b>Block_Time_Queue</b> | 212            |                          |
|               | BT <sub>est2</sub>    | 1/1                    | $0x1$ fff $1a60$      | 0x1fff1b40          | <b>SUSPENDED</b> |                         | 220            |                          |
|               | C CTRL                | 0/0                    | 0x1fff4cc0            | 0x1fff4da8          | <b>DELAYED</b>   |                         | 244            | 티                        |
|               | CNT INC               | 0/0                    | 0x1fff4910            | $0x1$ fff49f0       | <b>READY</b>     |                         | 236            |                          |
| $\Rightarrow$ | CNT <sub>1</sub>      | 0/0                    | $0x1$ fff44 $e8$      | $0x1$ fff45a8       | <b>RUNNING</b>   |                         | 204            |                          |
|               | CNT <sub>2</sub>      | 0/0                    | 0x1fff46c0            | 0x1fff4780          | <b>READY</b>     |                         | 204            |                          |
|               | <b>CREATOR</b>        | 3/3                    | 0x1fff5708            | $0x1$ fff58d $0$    | DELAYED          |                         | >256           |                          |
|               | GenQ                  | 0/0                    | 0x1fff2580            | 0x1fff2658          | <b>READY</b>     |                         | 212            |                          |
|               | <b>IDLE</b>           | 0/0                    | 0x1fff59d0            | 0x1fff5ad8          | <b>READY</b>     |                         | 152            |                          |
|               | LIM INC               | 1/1                    | 0x1fff4ae8            | 0x1fff4bd0          | <b>SUSPENDED</b> |                         | 244            |                          |
|               | MuHigh                | 3/3                    | 0x1fff2b68            | $0x1$ fff $2c50$    | <b>SUSPENDED</b> |                         | 228            |                          |
|               | MuLow                 | 0/0                    | $0x1$ fff $27b8$      | 0x1fff2898          | <b>READY</b>     |                         | 236            |                          |
|               | MuMed                 | 2/2                    | 0x1fff2990            | $0x1$ fff $2a80$    | <b>SUSPENDED</b> |                         | 252            |                          |
|               | PeekH1                | 2/2                    | 0x1fff3178            | 0x1fff3250          | <b>BLOCKED</b>   | <b>QPeek Test Queue</b> | 228            |                          |
|               | PeekH <sub>2</sub>    | 3/3                    | 0x1fff3350            | 0x1fff3428          | <b>BLOCKED</b>   | <b>QPeek Test Queue</b> | 228            |                          |
|               | PeekL                 | 0/0                    | 0x1fff2dc8            | 0x1fff2eb0          | <b>READY</b>     |                         | 228            |                          |
|               | PeekM                 | 1/1                    | $0x1$ fff $2fa0$      | 0x1fff3078          | <b>BLOCKED</b>   | QPeek_Test_Queue        | 228            | $\overline{\phantom{a}}$ |

Figure 3 - FreeRTOS Task List View

Please note that due to performance reasons, stack analysis (the **Min Free Stack** column) is disabled by default. To enable stack analysis, use the **Stack analysis** toggle toolbar button in the **View** toolbar:

目

The available parameters are described in the table below:

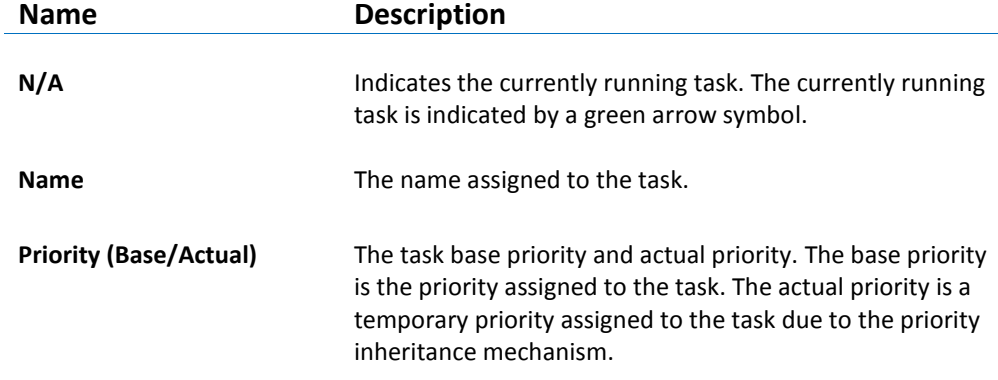

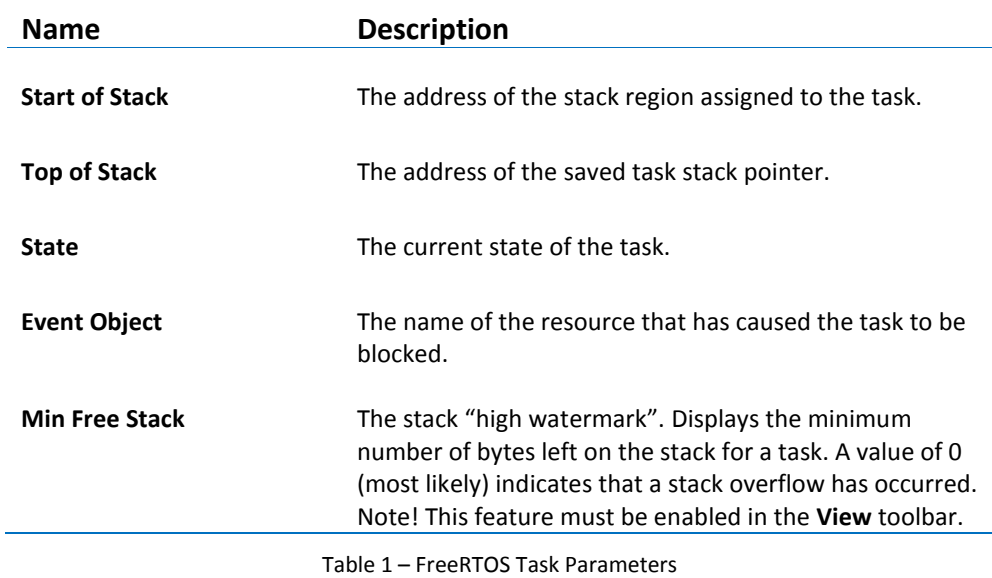

### <span id="page-6-0"></span>**QUEUES**

 $\mathbf{a}$ 

The **FreeRTOS Queues** view displays detailed information regarding all available queues in the target system. The queues view is updated automatically each time the target execution is suspended.

There is one column for each type of queue parameter, and one row for each queue. If the value of any parameter for a particular queue has changed since the last time the debugger was suspended, the corresponding row will be highlighted in yellow.

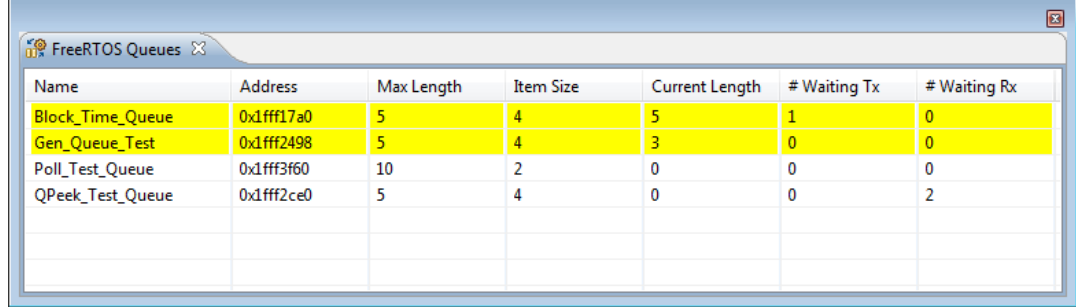

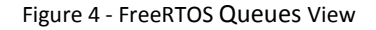

The available parameters are described in the table below:

#### **Name Description**

**Name** The name assigned to the queue in the queue registry.

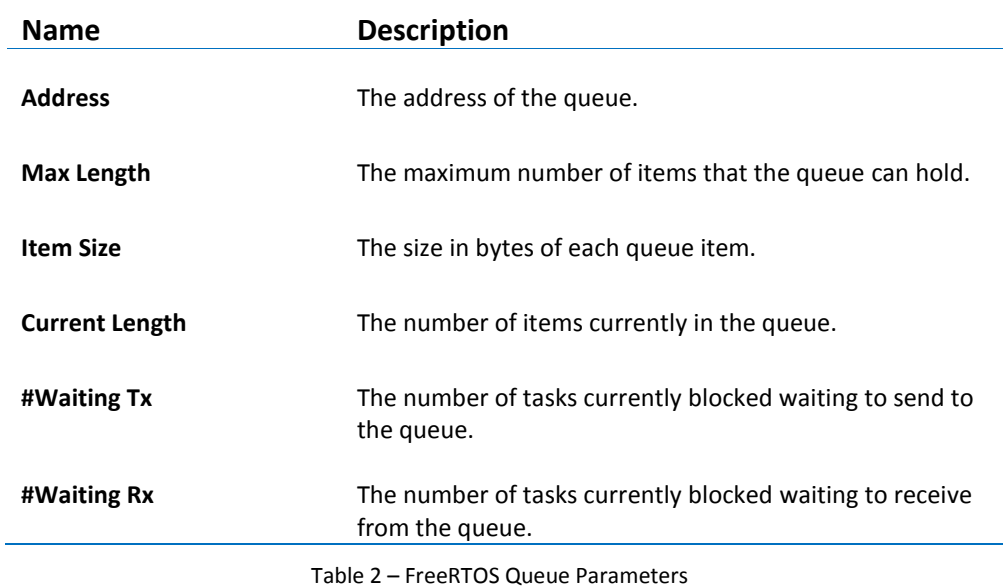

### <span id="page-7-0"></span>**SEMAPHORES**

The **FreeRTOS Semaphores** view displays detailed information regarding all available synchronization objects in the target system, including:

- Mutexes
- Counting semaphores
- Binary semaphores
- Recursive semaphores

The view is updated automatically each time the target execution is suspended.

There is one column for each type of semaphore parameter, and one row for each semaphore. If the value of any parameter for a particular semaphore has changed since the last time the debugger was suspended, the corresponding row will be highlighted in yellow.

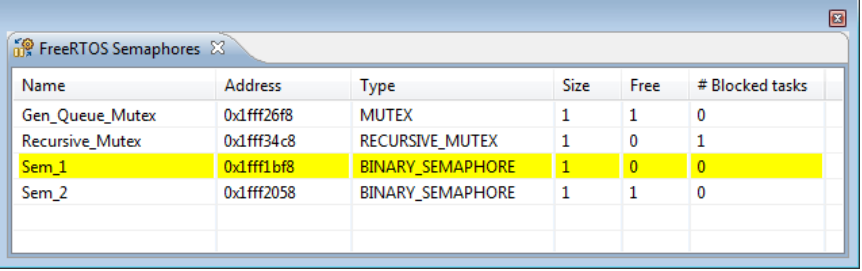

Figure 5 - FreeRTOS Semaphores View

 $\mathbf{a}$ 

The available parameters are described in the table below:

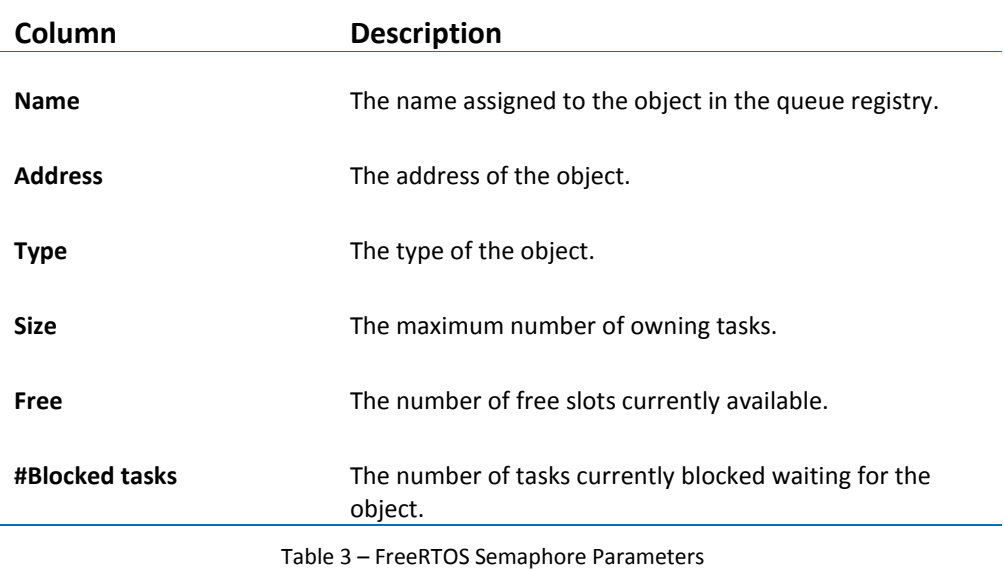

### <span id="page-8-0"></span>**TIMERS**

The **FreeRTOS Timers** view displays detailed information regarding all available software timers in the target system. The timers view is updated automatically each time the target execution is suspended.

There is one column for each type of timer parameter, and one row for each timer. If the value of any parameter for a particular timer has changed since the last time the debugger was suspended, the corresponding row will be highlighted in yellow.

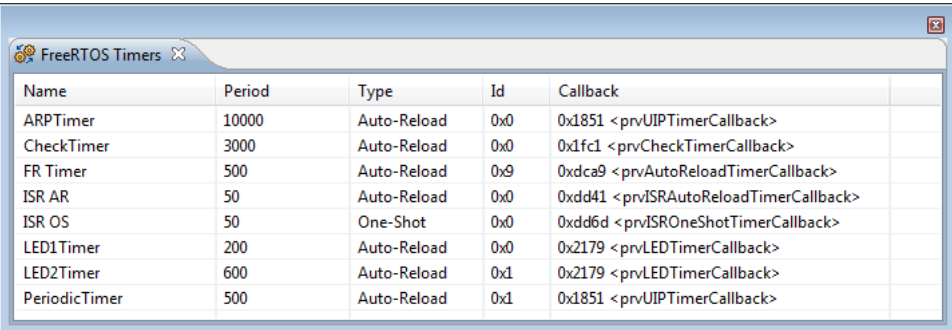

Figure 6 - FreeRTOS Timers View

The available parameters are described in the table below:

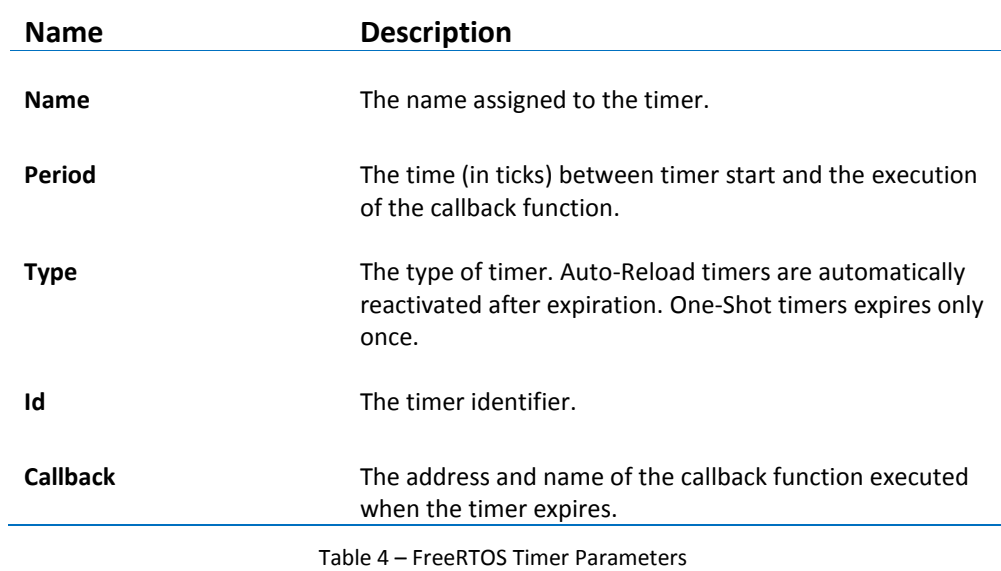